## Uploading Instructions

## Instructions for uploading into eLab (for Data Diary, see below)

Go to the Upload Raw Data screen.

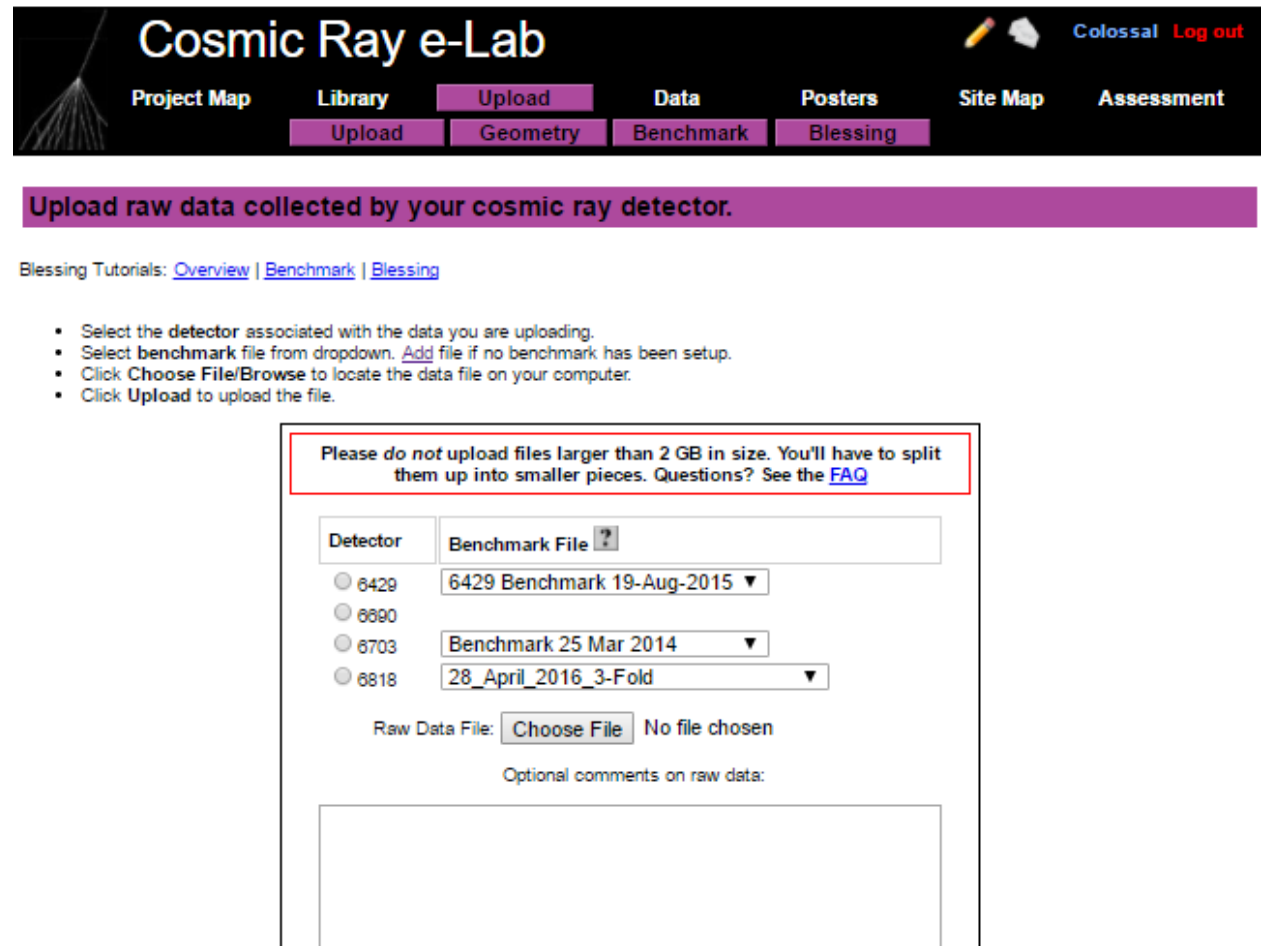

Upload

Choose your detector number, and using *Choose File*, select the file to be uploaded.

In the *Optional comments on raw data*, please write the following important information:

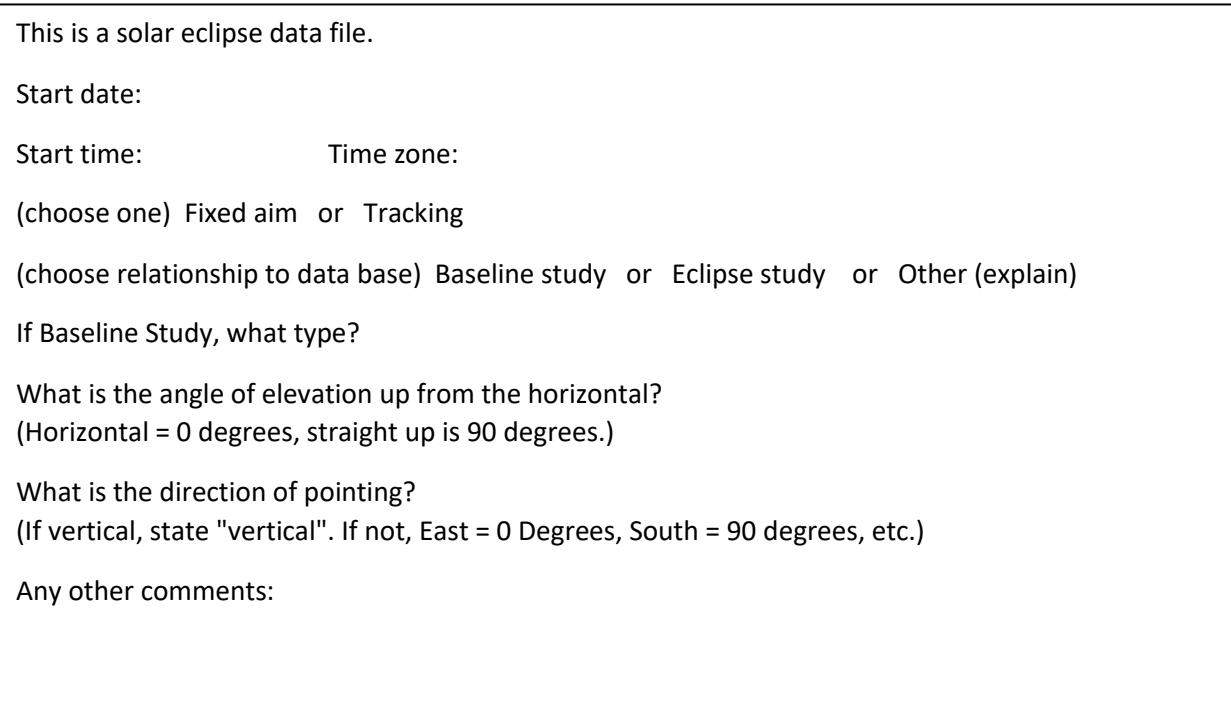

## Instructions for Uploading to the Google Site Data Diary

Once the upload is complete, you need to record the file name(s) that is assigned by the eLab. To do this, go to the Data tab  $\rightarrow$  View Data find your file, and open it. At the top, you have the file name in I2U2.

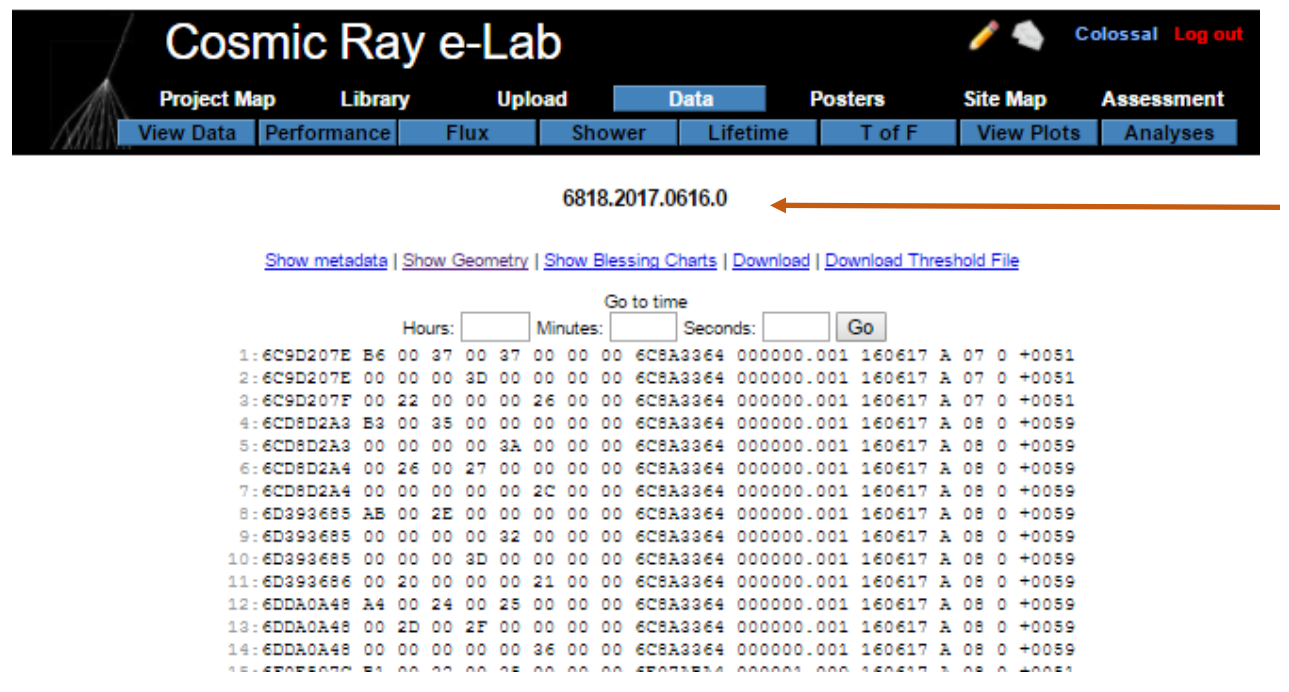

Open up the Eclipse Google Site.

<https://sites.google.com/view/quarknet2017eclipse/data-diary>

Fill in this form. Much of the information is a repeat of what was placed in the Comment Field. The advantage in I2U2 is that the information is attached to the actual data file. The advantage to the Data Diary is that we have a spreadsheet yielding an easily searchable database.